# **PCI-6202 Board Support Package Installation on RedHawk**

Release Notes Revision B

September 9, 2022

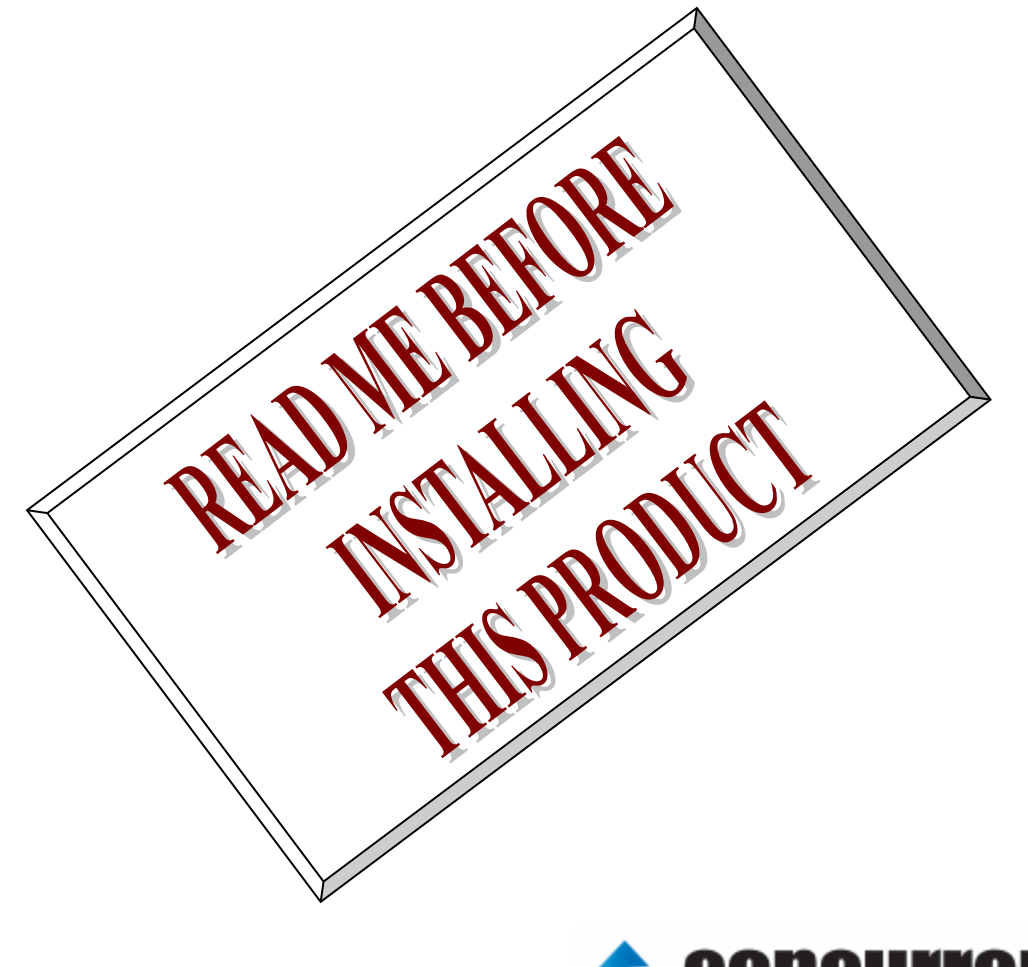

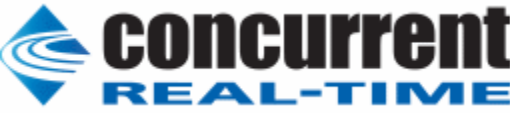

### **1.** はじめに

本書は、Concurrent Real Time Inc(CCRT)の RedHawk 上で動作する、インターフェース社製 PCI-6202 PCI ボードサポートパッケージ 用リリースノートです。

### **2.** インストールのための条件

PCI- 6202 BSP をインストールするためには、以下の製品がインストールされている事が必要です。

- PCI- 6202 ボード
- RedHawk 6.x 以上
- Extmem version 8.3 以上

**PCI**-**6202**は、PCIバスに準拠した、24ビットの多機能カウンタを2チャンネル持った カウンタ製品です。

### **3.** インストール方法

 *PCI-6202 BSP* は、IRQ 共有するように設計されています。 もしこのデバイスの IRQ が、別のデバイスによっ て共有されている場合に、このドライバの性能は損なわれる場合があります。 そのため、可能な限り、このボード はその IRQ が他の装置と共有されていないPCIスロットの中に実装する事が奨励されます。 "lspci -v"コマンドを システムで種々の装置の IRQ を確認するために使用することができます。

 *PCI-6202 BSP* は、 CDROM/DVD 上の RPM/DEB フォーマットで供給され、別途 extmem デバイスドライバ がインストールされていることが必要です。

以下に、インストールの手順を示します。:

x86\_64 アーキテクチャの場合

 === root ユーザで実行してください=== # mount /dev/cdrom /mnt あるいは mount /dev/dvd /mnt # cd /mnt もし、extmem を同時にインストールする場合には、以下のコマンドを入力してください # rpm -ivh bin-extmem-**X.Y**\_RH*x.y*-*z*.x86\_64.rpm **PCI6202 BSP** 実行パッケージのインストール # rpm -ivh bin-pci6202 -**X.Y**\_RH*x.y*-z.x86\_64.rpm もし必要であれば、続けて開発パッケージのインストールを行ってください # rpm -ivh dev-pci6202 -**X.Y**\_RH*x.y*-z.x86\_64.rpm # umount /mnt

amd64 アーキテクチャの場合

 === root ユーザで実行してください=== # mount /dev/cdrom /mnt あるいは mount /dev/dvd /mnt # cd /mnt もし、extmem を同時にインストールする場合には、以下のコマンドを入力してください # apt install ./bin-extmem-rhx.y\_X.Y\_amd64.deb

#### **PCI6202 BSP** 実行パッケージのインストール

# apt install ./bin-pci6202 -rhx.y\_X.Y\_amd64.deb

もし必要であれば、続けて開発パッケージのインストールを行ってください # apt install ./dev-pci6202 -rhx.y X.Y\_amd64.deb # umount /mnt

arm64 アーキテクチャの場合

 === root ユーザで実行してください=== # mount /dev/cdrom /mnt あるいは mount /dev/dvd /mnt # cd /mnt もし、extmem を同時にインストールする場合には、以下のコマンドを入力してください # apt install ./bin-extmem-rhx.y\_X.Y\_arm64.deb

#### **PCI6202 BSP** 実行パッケージのインストール

# apt install ./bin-pci6202 -rhx.y\_X.Y\_arm64.deb

もし必要であれば、続けて開発パッケージのインストールを行ってください # apt install ./dev-pci6202 -rhx.y\_X.Y\_arm64.deb # umount /mnt

(*x.y* は RedHawk のバージョン番号であり、 6.x,7.x または 8.x で、**X.Y** は、BSP のバージョン、**z** は、 BSP のリリース番号を示し、予告なく変更することがあります。)

*PCI-6202 BSP* パッケージは */usr/local/CNC/drivers/extmem/interface/pci6202* ディレクトリにインストー ルされ、必要な場所に展開されます。

### **4.** アンインストール方法

*PCI-6202 BSP* パッケージは、以下のコマンドでアンインストールします。この作業により */usr/local/CNC/drivers/extmem/interface/ pci6202* ディレクトリは削除されます。

x86\_64 アーキテクチャの場合 === root ユーザで実行してください=== 開発パッケージをインストールしていた場合には、 # rpm -e dev-pci6202 -X.Y\_RHx.y-z.x86\_64 *(開発パッケージの削除)* # rpm -e bin-pci6202 -**X.Y**\_RH*x.y*-z.x86\_64 *(*実行パッケージの削除*)* 実行パッケージのみをインストールしていた場合には、 # rpm -e bin-pci6202 -**X.Y**\_RH*x.y*-z.x86\_64 *(*実行パッケージの削除*)*

amd64 アーキテクチャの場合

=== root ユーザで実行してください=== 開発パッケージをインストールしていた場合には、 # apt purge dev-pci6202 -rhx.y *(*開発パッケージの削除*)* # apt purge bin-pci6202 -rhx.y *(*実行パッケージの削除*)* 実行パッケージのみをインストールしていた場合には、 # apt purge bin-pci6202 -rhx.y *(*実行パッケージの削除*)*

arm64 アーキテクチャの場合

=== root ユーザで実行してください=== 開発パッケージをインストールしていた場合には、 # apt purge dev-pci6202 -rhx.y *(*開発パッケージの削除*)* # apt purge bin-pci6202 -rhx.y *(実行パッケージの削除)* 実行パッケージのみをインストールしていた場合には、 # apt purge bin-pci6202 -rhx.y *(*実行パッケージの削除*)*

## **5.** ライブラリマニュアル

ライブラリマニュアルは、オンラインで提供されます。 # man pci6202 pci6202(3) pci6202(3)

#### **SYNOPSIS**

[ボードの詳細は、各マニュアルを見てください]

#### **DESCRIPTION**

pci6202 は、external memory ドライバを利用した pci6202 ボードサポートライブラリです。

 #include <sys/pci6202.h> gcc [options ...] file -lpci6202 -lextmem ...

```
 *************************************************************************************
     PCI6202
                         *************************************************************************************
```
割り込みハンドラの登録

int pci6202\_setup\_signal

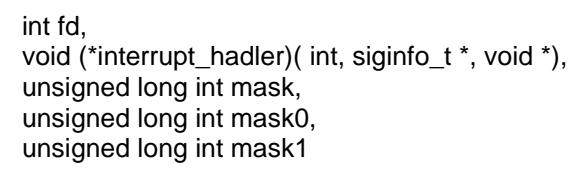

```
 );
戻り値
```
(

```
 エラーなら-1 成功なら 0
```
引数

 fd ファイルディスクリプタ番号 void (\*interrupt\_hadler)( int, siginfo\_t \*, void \*) 割り込みハンドラ mask タ イマー 割 り 込 み を 許 可 す る マスク値 (PCI6202\_IMASK\_TIMER) mask0 CH0 割 り 込 み を 許 可 す る マ ス ク 値(外部クロック:PCI6202\_IMASK\_CLKI,外 部ラッチ:PCI6202\_IMASK\_CLKL)

 mask1 CH1 割り込み を 許 可 す る マ ス ク 値(外部クロック:PCI6202\_IMASK\_CLKI,外部 ラッチ:PCI6202\_IMASK\_CLKL)

```
 デバイスの非初期化処理
int pci6202_reset(int fd);
int pci6202_uninit(int fd); 戻り値
             エラーなら-1 成功なら 0
```
引数

 fd ファイルディスクリプタ番号 2つの関数は同じ処理、全ての制御レジスタに 0 値を設定する。

```
 デバイスの初期化処理
int pci6202_init
      (
           int fd,
           int option
      );
     戻り値
             エラーなら-1 成功なら 0
     引数
          fd ファイルディスクリプタ番号
          option 1を指定すると以下の情報が表示される
          BAR0 I/O Region addr 0x0000cce0 offset 0x00000000 16 bytes
```
BAR1 I/O Region addr 0x0000ccf0 offset 0x00000000 16 bytes Switch 1

 割り込みサービス関数 割り込んだ際の割り込み要因レジスタの値を戻す int pci6202\_intr\_service ( int fd, unsigned long int \*iflag, unsigned long int \*iflag0, unsigned long int \*iflag1, unsigned long int \*pending ); 戻り値 エラーなら-1 成功なら 0 引数 fd ファイルディスクリプタ番号 iflag タイマー割り込みフラグ値を戻す変数 iflag0 CH0 割り込みフラグ値を戻す変数 iflag1 CH1 割り込みフラグ値を戻す変数 pending 保留されている割り込みの数を戻す変数 割り込みを禁止する int pci6202\_disable\_intrrupt ( int fd, unsigned long int mask, unsigned long int mask0, unsigned long int mask1 ); 戻り値 エラーなら-1 成功なら 0 引数 fd ファイルディスクリプタ番号 mask タイマー割り込み を 禁 止 す る マ スク値 (PCI6202\_IMASK\_TIMER) mask0 CH0 割り込みを禁止するマスク値(外部クロック:PCI6202\_IMASK\_CLKI,外部ラッ チ:PCI6202\_IMASK\_CLKL) mask1 CH1 割り込みを禁止するマスク値( 外部ク ロック:PCI6202\_IMASK\_CLKI,外部ラッ チ:PCI6202\_IMASK\_CLKL) 割り込みを許可する int pci6202\_enable\_intrrupt ( int fd, unsigned long int mask, unsigned long int mask0, unsigned long int mask1 ); 戻り値 エラーなら-1 成功なら 0 引数 fd ファイルディスクリプタ番号 mask0 CH0 割 り 込 み を 許 可 す る マ ス ク 値(外部クロック:PCI6202\_IMASK\_CLKI,外

```
部ラッチ:PCI6202_IMASK_CLKL)
```
 mask1 CH1 割り込み を 許 可 す る マ ス ク 値( 外部クロック:PCI6202\_IMASK\_CLKI,外部 ラッチ:PCI6202\_IMASK\_CLKL)

インターバルタイマーをセットする

 int pci6202\_set\_interval\_timer(int fd,unsigned long int base,unsigned long int div); 戻り値

エラーなら-1 成功なら 0

引数

 fd ファイルディスクリプタ番号 base ベースクロック値 以下のいずれかを指定する PCI6202\_TIMER\_BASE\_STOP 停止 PCI6202 TIMER BASE 010USEC 10 マイクロ秒 PCI6202 TIMER BASE 100USEC 100 マイクロ秒 PCI6202\_TIMER\_BASE\_001MSEC 1ミリ秒 PCI6202 TIMER BASE 010MSEC 10ミリ秒 PCI6202\_TIMER\_BASE\_100MSEC 100 ミリ秒 div ベースクロックを分周する値 カウントダウンし 0 の時割り込

みが発生する

最大15分周しかできない

インターバルタイマーの現在値を読み出す

int pci6202 get interval timer(int fd,unsigned long int \*count);

戻り値

エラーなら-1 成功なら 0

引数

 fd ファイルディスクリプタ番号 count 値を読み出す変数へのポインタ

汎用関数 オフセット値を指定してレジスタの値を読み出す

 pci6202\_get\_ioport() は 、PCI ベースアドレス 0エリアを 、pci6202\_get\_ioport1()は、PCI ベースアドレス 1エリアを 1 バイトで読み出す 。

pci6202\_get\_ioport\_long は、PCI ベースアドレス0エリアを、4 バイトで読み出す。

int pci6202\_get\_ioport(int fd,int offset,unsigned long int \*value);

int pci6202 get ioport1(int fd,int offset,unsigned long int \*value);

int pci6202\_get\_ioport\_long(int fd,int offset,unsigned long int \*value);

戻り値

エラーなら-1 成功なら 0

引数

 fd ファイルディスクリプタ番号 offset レジスタオフセット value 値を読み出す変数へのポインタ

汎用関数 オフセット値を指定してレジスタに値を書き出す

int pci6202\_set\_ioport(int fd,int offset,unsigned long int \*value);

int pci6202 set ioport1(int fd,int offset,unsigned long int \*value);

pci6202\_set\_ioport() は、PCI ベースアドレス 0エ リア を、pci6202\_set\_ioport1()は、PCI ベースアドレ ス1エリアを 1 バイトで書き出す 。

戻り値

エラーなら-1 成功なら 0

引数

 fd ファイルディスクリプタ番号 offset レジスタオフセット value 値を出す変数へのポインタ

DIP スイッチの読み込み

int pci6202\_get\_sw(int fd,unsigned long int \*data);

 戻り値 エラーなら-1 成功なら 0 引数 fd ファイルディスクリプタ番号 data 出力変数へのポインタ

### SEE ALSO

/usr/local/CNC/drivers/extmem/interface/pci6202 下のプログラム

### AUTHORS

Copyright (C) 1995-2016 Concurrent Real Time Inc

28 Apr 2016 **pci6202(3)**